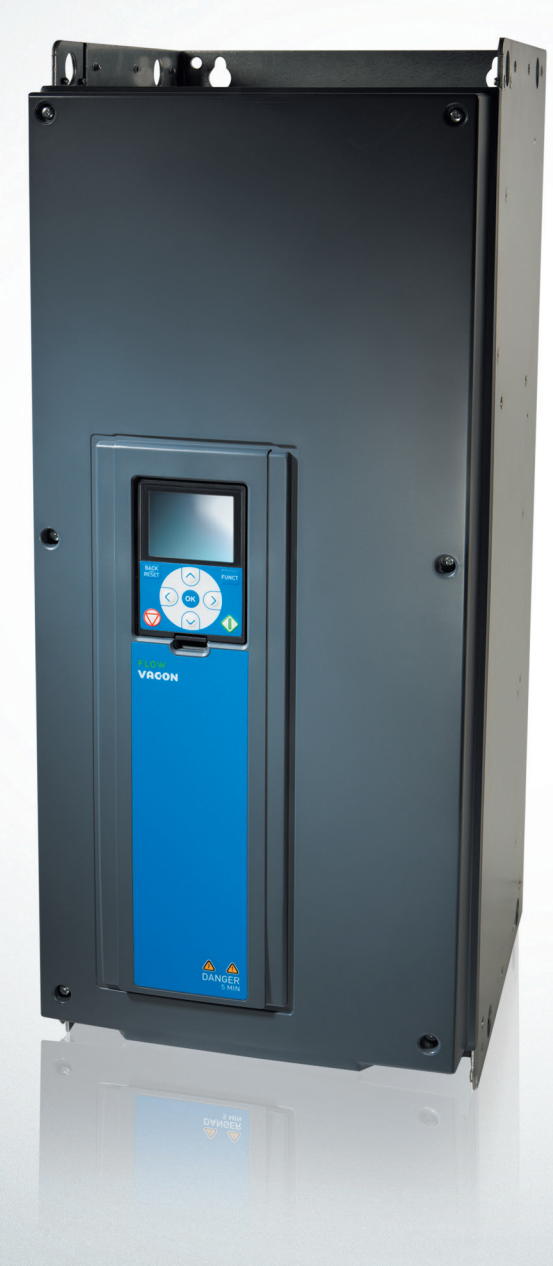

# **Ввод в эксплуатацию** [преобразователя частоты](www.vacon.su)  **VACON® 100 FLOW**

**Руководство по эксплуатации**

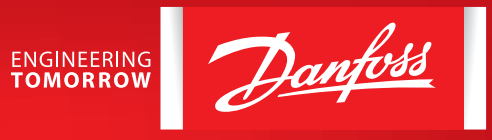

**www.vacon.su**

*Данное руководство не заменяет собой полную инструкцию по эксплуатации, руководство пользователя, краткое руководство пользователя и инструкцию по техники безопасности VACON.*

*Дата составления 18.05.2016 г. Настоящая публикация содержит сведения, являющиеся собственностью компании Danfoss. Хотя компания Danfoss испытала и проверила информацию, содержащуюся в настоящем руководстве, компания не дает гарантии и не делает заявления, ни явно, ни неявно, в отношении этой документации, в том числе о ее качестве, эксплуатационных характеристиках.* 

*Ни при каких обстоятельствах компания Danfoss не несет ответственности за прямые, косвенные, фактические или побочные убытки, понесенные вследствие использования или ненадлежащего использования информации, содержащейся в настоящем руководстве. В частности, компания Danfoss не несет ответственности ни за какие расходы, включая, но не ограничиваясь этим, расходы, понесенные в результате потери прибыли или дохода, неправильного выбора, утраты или повреждения оборудования, потери компьютерных программ и данных, расходы на замену указанных или иных элементов третьими лицами.* 

*Компания Danfoss сохраняет за собой право пересматривать настоящую публикацию в любое время и вносить изменения в ее содержание без предварительного уведомления или каких-либо обязательств уведомления прежних или настоящих пользователей о таких исправлениях или изменениях.*

Danfoss

## ВВОД В ЭКСПЛУАТАЦИЮ ПРЕОБРАЗОВАТЕЛЯ ЧАСТОТЫ VACON® 100 FLOW

Данное краткое руководство содержит инструкции, позволяющие быстро выполнить установку и настройку преобразователя частоты VACON® 100 FLOW . Перед вводом привода в эксплуатацию загрузите и прочитайте «Полное Руководство пользователя VACON<sup>®</sup> 100 FLOW» на сайте в разделе «Поиск технической документации».

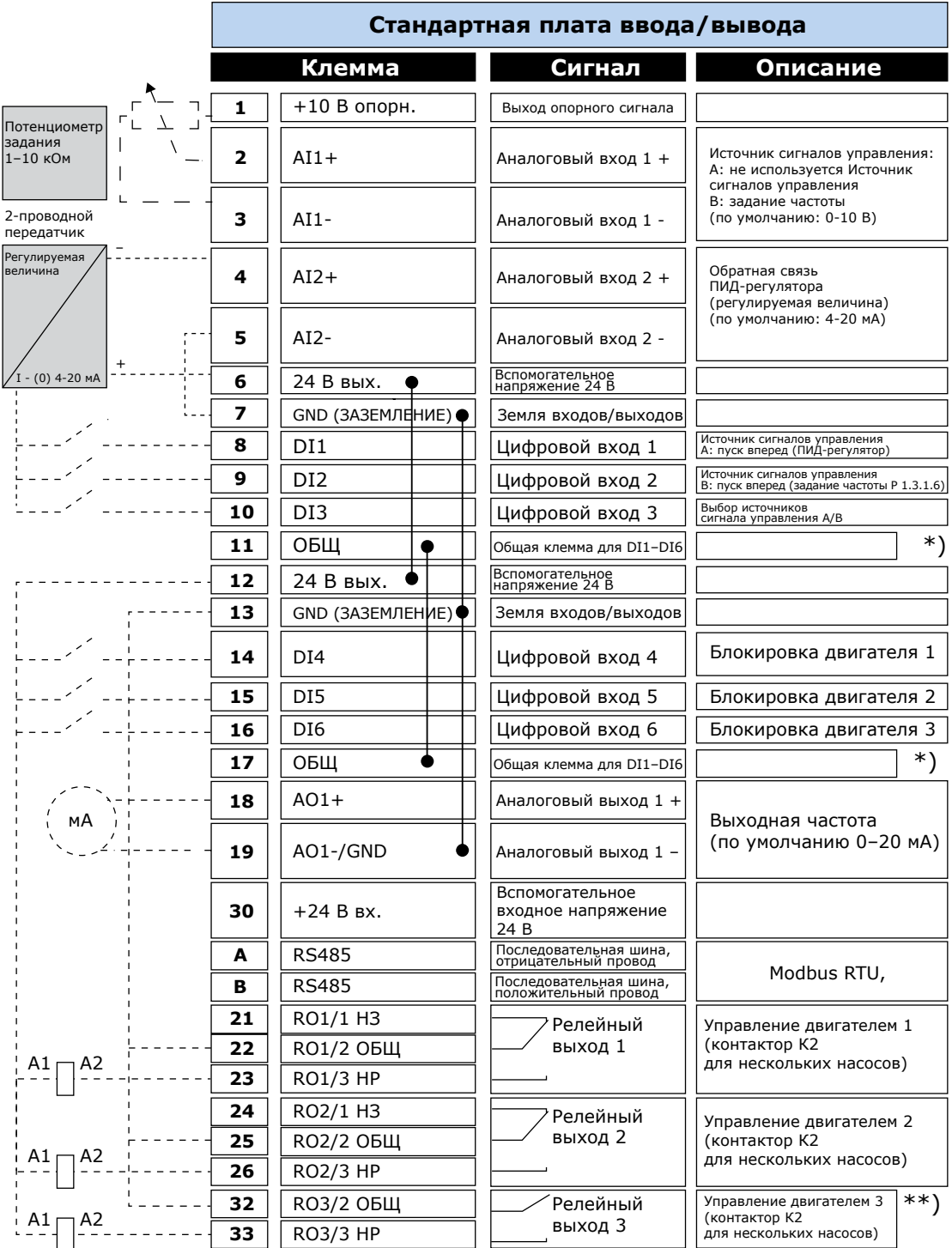

Рисунок 1. Цепи управления

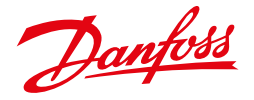

## **1.ПУСК В ЭКСПЛУАТАЦИЮ**

#### **1.1 Последовательность ввода в эксплуатацию**

- 1. См. инструкцию по технике безопасности.
- 2. Подключите заземление к клемме защитного заземления.
- 3. Проверьте соответствие компонентов и заводской таблички ПЧ: серийный номер ПЧ соответствует заказному; входное напряжение ПЧ совпадает с напряжением сети; номинальное напряжение двигателя не превышает выходное напряжение ПЧ; номинальный ток двигателя не превышает выходной ток ПЧ.
- 4. Проверьте условия установки преобразователя частоты:
	- внешние условия должны соответствовать IP устройства, при наличии пыли и падающих капель воды, устройство необходимо устанавливать в шкаф;
	- относительна влажность не превышает 95%, при отсутствии конденсации, рабочая температура окружающей среды 0-40 °С. При температуре от -10 до 0 °С и свыше +40 °С работа будет происходить с пониженными характеристиками. Не рекомендуется эксплуатировать ПЧ при температурах ниже -10 °С и свыше +50 °С, так как это сокращает срок службы изделия. Запрещается включать устройство при температуре ниже 0 °С;
	- имеется возможность вентиляции ПЧ;
	- высота установки не превышает 1000м над уровнем моря.
- 5. Проверьте правильность подсоединения сети питания.
- 6. Проверьте правильность подсоединения питания двигателя (клеммы U/T1-V/T2-W/T3).
- 7. Подключите привод к сети.

#### **1.2 Первый запуск**

После подачи питания на привод открывается «Мастер запуска».

«Мастер запуска» запрашивает необходимые данные для привода, которые требуются для контроля процесса, а также запрашивает о выборе «Мастера запуска». При выборе *Да* и нажатии кнопки *OK*, «Мастер запуска» открывается. Для ручной настройки параметров выберите *Нет* и нажмите *OK*.

Для повторного вызова «Мастера запуска» можно использовать два различных варианта:

- Перейти к параметру **Р6.5.1** «ВосстанЗаводНастрой»
- В параметре **В1.1.2** «Мастер запуска» выбрать «Активизировать».

#### **1.3 Мастер приложений**

С помощью параметра Р1.2 можно выбрать приложение, которое лучше всего подходит для вашего технологического процесса. Приложения включают в себя предварительно заданные наборы параметров. Благодаря выбору приложения сокращается до минимума потребность в ручном редактировании параметров и обеспечивается простой ввод привода в эксплуатацию. Доступны следующие приложения:

- 0 = Стандартное
- $1 = HVAC (OBKB)$
- 2 = ПИД-регулирование
- 3 = Несколько насосов (один привод)
- 4 = Несколько насосов (несколько приводов)

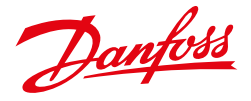

#### **1.4 Мастер противопожарного режима**

Для запуска «Мастера противопожарного режима» в параметре **1.1.2** в меню «Быстрая настройка» выбрать вариант: «Активизировать».

# **ОСТОРОЖНО!**

Когда активирован противопожарный режим, привод сбрасывает все поступающие команды сигналов отказов и продолжает работать на заданной скорости, пока это возможно.

Для противопожарного режима предусмотрены 2 режима работы:

- Проверка;
- Включено.

Для выбора режима требуется ввести пароль в параметре **Р3.17.1** (Пароль противопожарного режима). В режиме «Проверка» ошибки не сбрасываются автоматически, и привод останавливается в случае возникновении ошибки.

Противопожарный режим также может быть настроен при помощи мастера, который активизируется в меню быстрой настройки с помощью параметра **В1.1.4.**

**Если функция противопожарного режима активирована, действие гарантии прекращается!**

#### **1.5 Восстановление заводских настроек**

Восстановление заводских настроек осуществляется через параметр **P 6.5.1** «ВосстанЗаводНастрой» путем выбора «Активизировать». Восстановление заводских настроек осуществляется при неподвижном электродвигателе.

#### **1.6 Автоматическая адаптация двигателя**

При автоматической адаптации (идентификации) рассчитываются и измеряются параметры двигателя, которые требуются для оптимального управления двигателем и скоростью.

Адаптация проводится при неподвижном двигателе или с вращением, при этом для получения точных результатов адаптация выполняется без нагрузки на валу двигателя.

Для запуска в параметре **Р3.1.2.4** необходимо подать команду пуска в течение 20 секунд, иначе адаптация не начнется, параметр **Р3.1.2.4** сбрасывается к значению по умолчанию и сформируется аварийный сигнал.

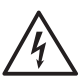

**ВНИМАНИЕ!** Для запуска привода после адаптации, требуется новая команда пуска. Во время адаптации на двигатель кратковременно будет подано питающее напряжение.

Danfoss

## **1. УПРАВЛЕНИЕ СКОРОСТЬЮ ВРАЩЕНИЯ**

### *от потенциометра, старт и остановка тумблерами*

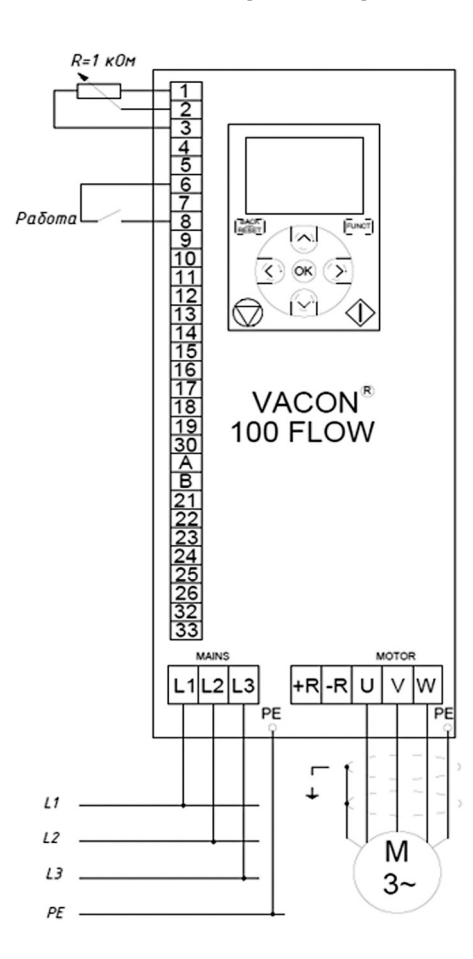

*Рисунок 2. Управление скоростью вращения от потенциометра.*

Порядок настройки преобразователя частоты VACON® 100 FLOW, **Р 1.2 = 0 стандартное:**

- 1. Соединить входы и выходы к VACON® 100 FLOW в соответствии с рисунком 2.
- 2. Проверить и установить параметры двигателя в соответствии с таблицей:

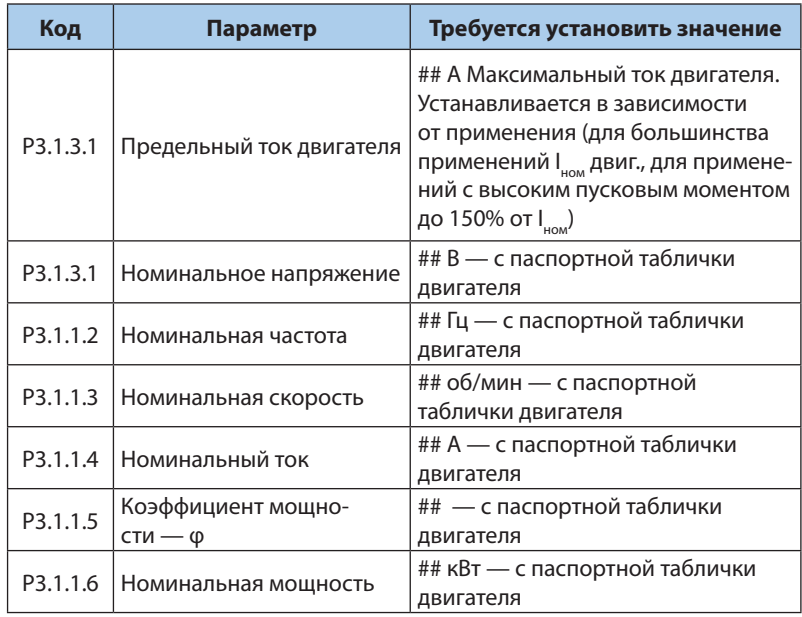

Провести идентификацию двигателя **Р3.1.2.4** см. 1.6: *Автоматическая идентификация двигателя.*

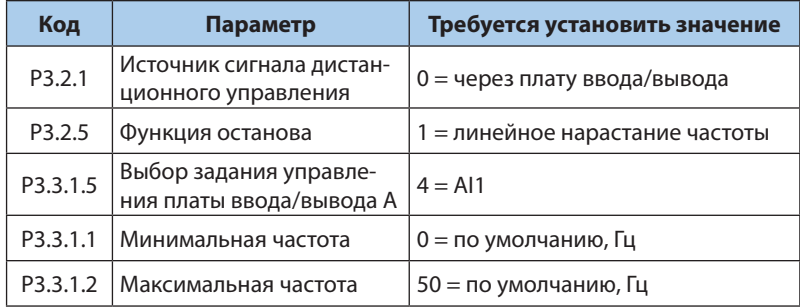

\*) Для насосов минимальная частота на менее 20 Гц.

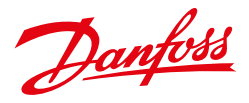

## **2. УПРАВЛЕНИЕ СКОРОСТЬЮ ВРАЩЕНИЯ**

## *заданием фиксированных скоростей c панели оператора, старт, остановка и изменение скорости тумблерами*

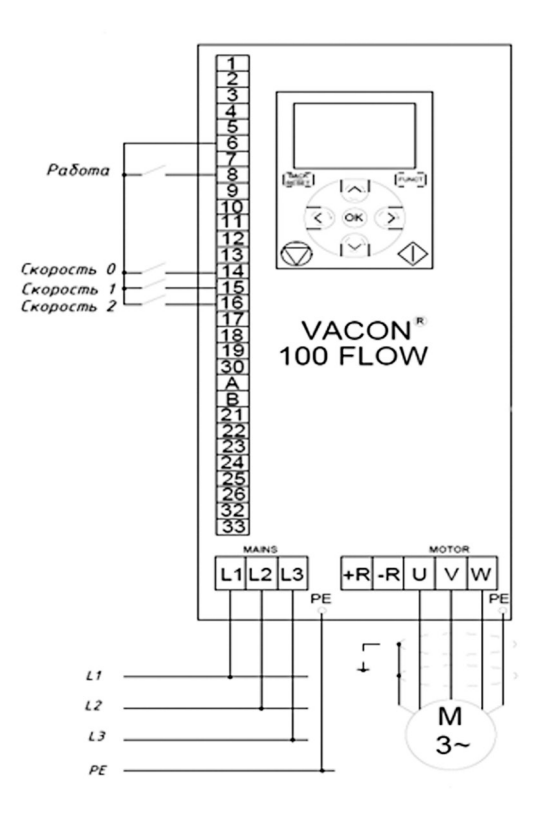

Порядок настройки преобразователя частоты VACON® 100 FLOW, **Р 1.2 = 0 стандартное:**

- 1. Соединить входы и выходы к VACON® 100 FLOW в соответствии с рисунком 3.
- 2. Проверить параметры двигателя в соответствии с таблицей:

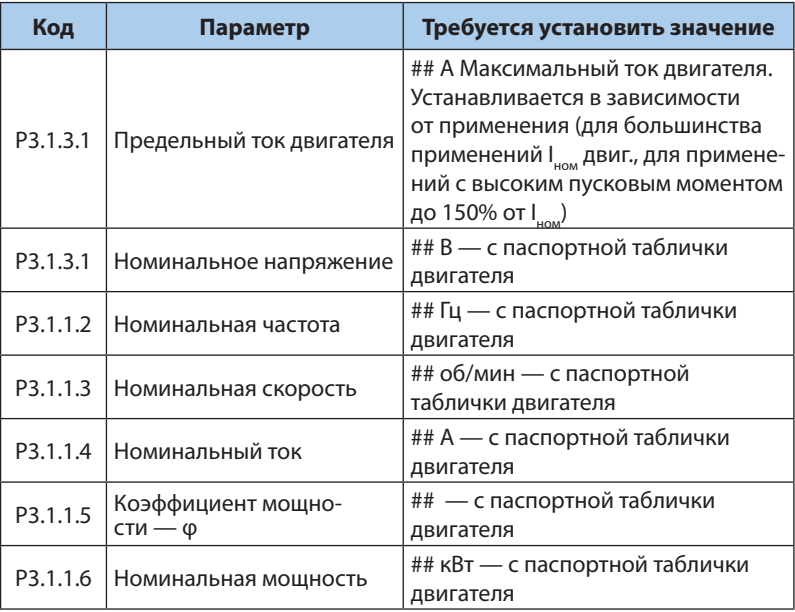

Провести идентификацию двигателя **Р3.1.2.4** см. 1.6: *Автоматическая идентификация двигателя.*

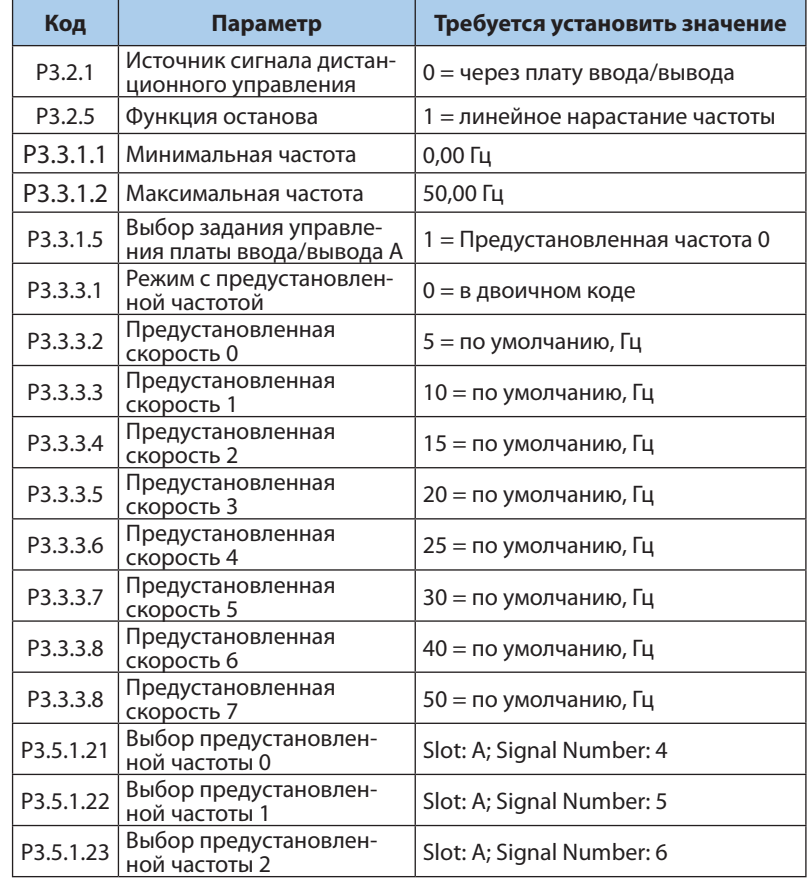

*Рисунок 3. Управление скоростью вращения заданием фиксированных скоростей.*

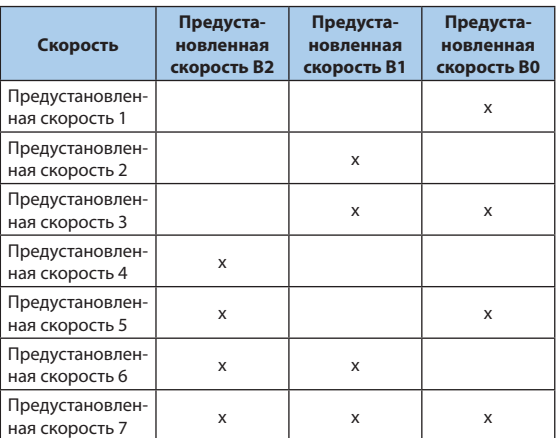

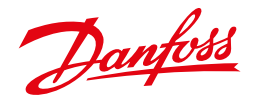

## **3. УПРАВЛЕНИЕ ВРАЩЕНИЕМ ДВИГАТЕЛЯ**

#### *пуск вперед и остановка кнопками*

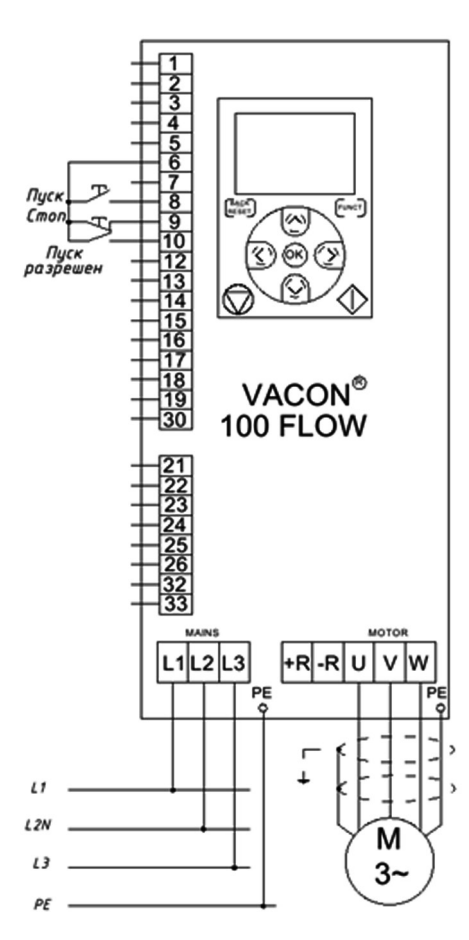

*Рисунок 4. Управление вращением двигателя. Пуск вперед и остановка кнопками.*

#### Порядок настройки преобразователя частоты VACON® 100 FLOW, **Р 1.2 = 0 стандартное:**

- 1. Соединить входы и выходы к VACON® 100 FLOW в соответствии с рисунком 4.
- 2. Проверить параметры двигателя в соответствии с таблицей:

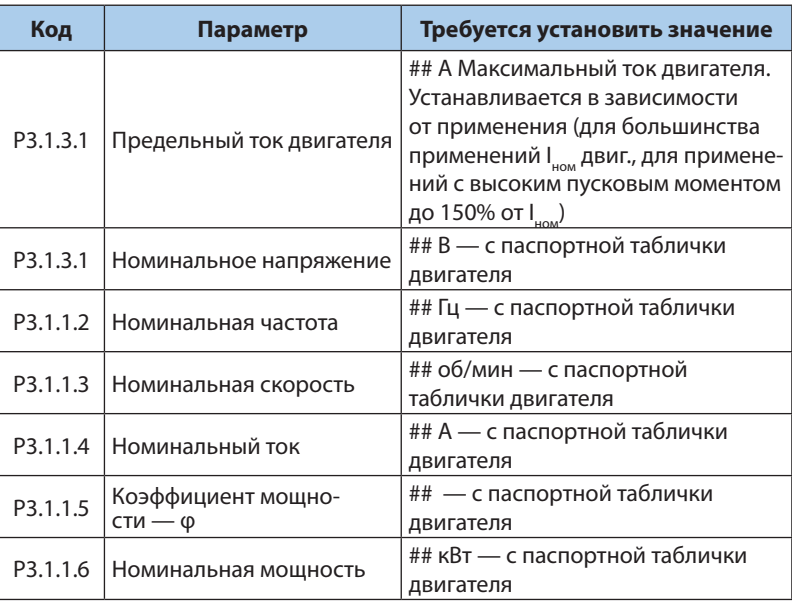

#### Провести идентификацию двигателя **Р3.1.2.4** см. 1.6: *Автоматическая идентификация двигателя.*

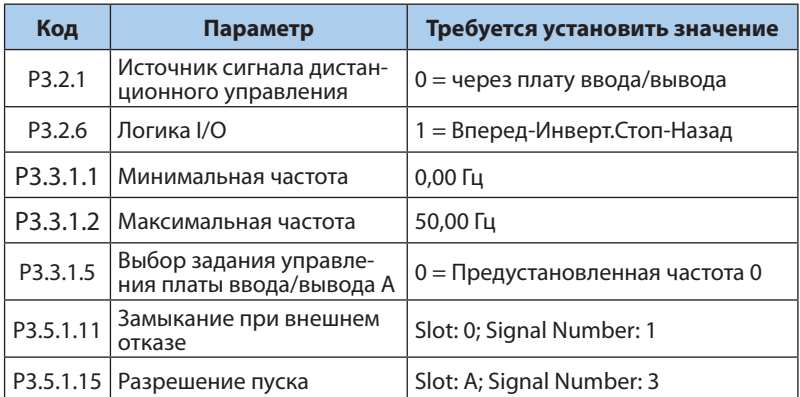

ВНИМАНИЕ! Для вращения двигателя необходимо замкнуть тумблер «Пуск разрешен», при этом кнопка «Стоп» должна быть «нормально-замкнутой».

Danfoss

## 4. РЕЖИМ ПОДДЕРЖАНИЯ ПОСТОЯННОГО ДАВЛЕНИЯ

#### фиксированная уставка, старт и остановка тумблером

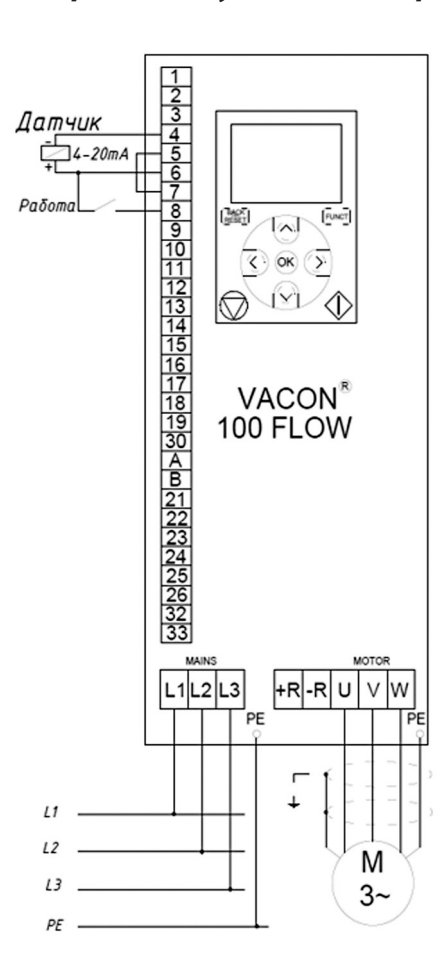

Рисунок 5. Режим поддержания постоянного давления, фиксированная уставка.

#### Рекомендации по настройке ПИД регулятора:

- Увеличение Р ускоряет процесс, уменьшает статическую ошибку, делает более чувствительным к изменениям и возмущениям. При очень большом значении Р процесс становится неустойчивым;
- Уменьшение I делает процесс более быстрым, но менее стабильным:
- Быстрые процессы требуют меньших значений Р и I. Медленные процессы (вентилятор) требуют большей величины Р, при этом малое значение I дает перерегулирование;
- Для вентилятора параметр D не требуется, так как процесс медленный.

Порядок настройки преобразователя частоты VACON® 100 FLOW, Р 1.2 = 2 ПИД

- 1. Соединить входы и выходы к VACON® 100 FLOW в соответствии с рисунком 5.
- 2. Проверить данные двигателя и установить параметры в соответствии с таблицами ниже.
- 3. При подключении датчика установить перемычку между клеммами 5 и 7.

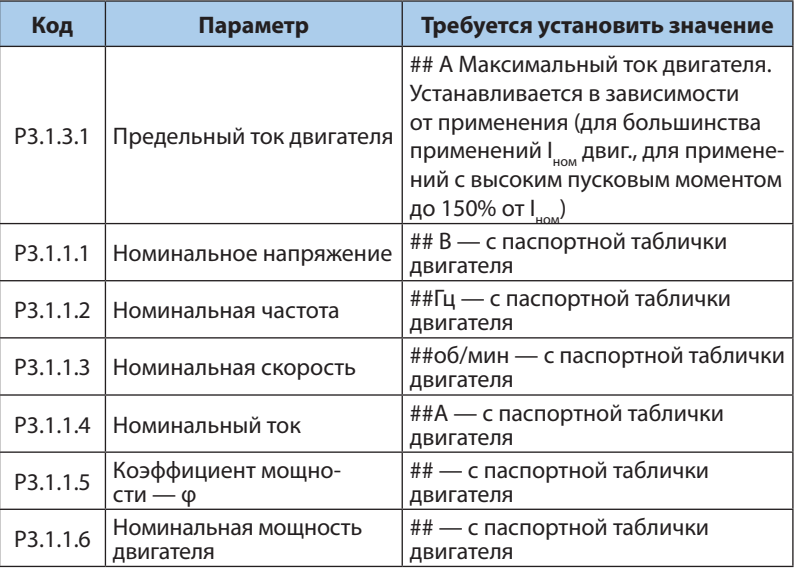

#### Провести идентификацию двигателя Р3.1.2.4 см. 1.6: Автоматическая идентификация двигателя.

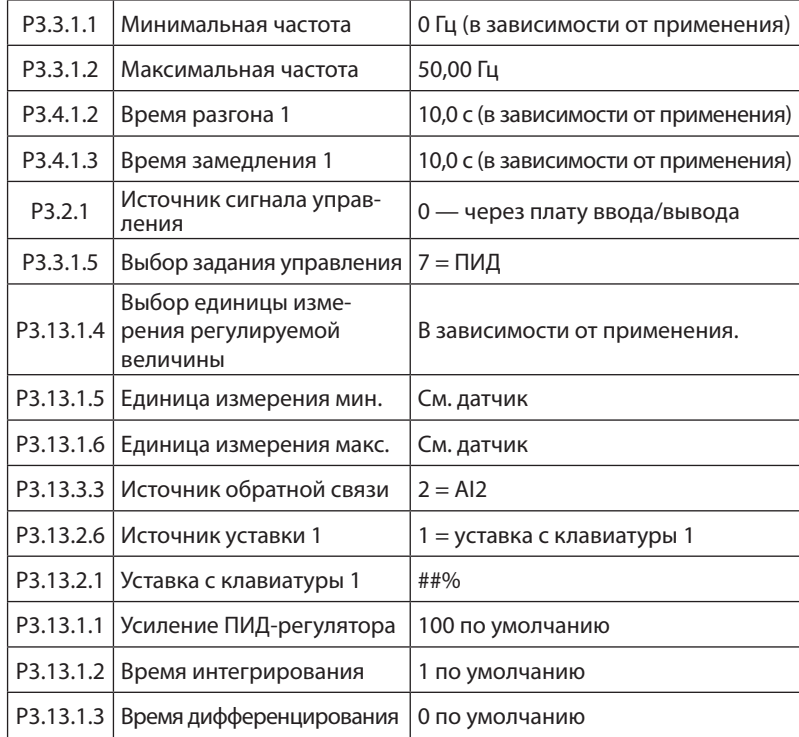

Danfoss

## 5. РЕЖИМ ПОДДЕРЖАНИЯ ПОСТОЯННОГО ДАВЛЕНИЯ

#### уставка от потенциометра, старт и остановка тумблером

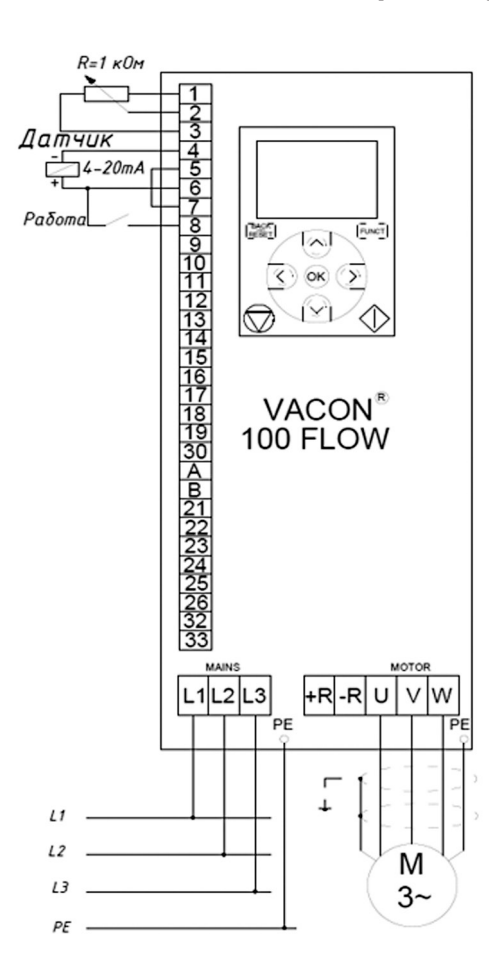

Рисунок 6. Режим поддержания постоянного давления, уставка от потенциометра.

#### Рекомендации по настройке ПИД регулятора:

- Увеличение Р ускоряет процесс, уменьшает статическую ошибку, делает более чувствительным к изменениям и возмущениям. При очень большом значении Р процесс становится неустойчивым;
- Уменьшение I делает процесс более быстрым, но менее стабильным:
- Быстрые процессы требуют меньших значений Р и I. Медленные процессы (вентилятор) требуют большей величины Р, при этом малое значение І дает перерегулирование;
- Для вентилятора параметр D не требуется, так как процесс медленный.

Порядок настройки преобразователя частоты VACON® 100 FLOW, Р 1.2 = 2 ПИД

- 1. Соединить входы и выходы к VACON® 100 FLOW в соответствии с рисунком 6.
- 2. Проверить данные двигателя и установить параметры в соответствии с таблицами ниже.
- 3. При подключении датчика установить перемычку между клеммами 5 и 7.

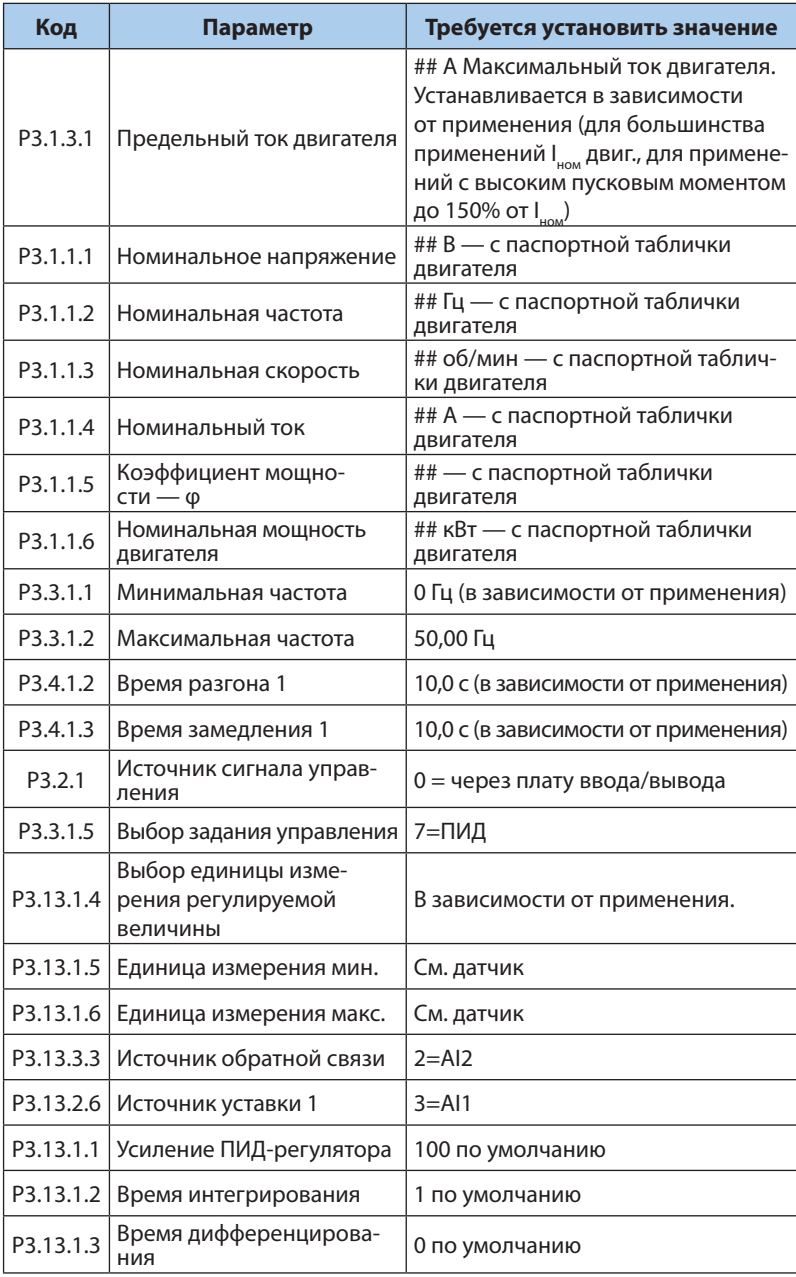

Danfoss

## **6. РАБОТА С ПИД РЕГУЛИРОВАНИЕМ И СПЯЩИЙ РЕЖИМ**

#### *уставка от потенциометра, старт и остановка тумблером*

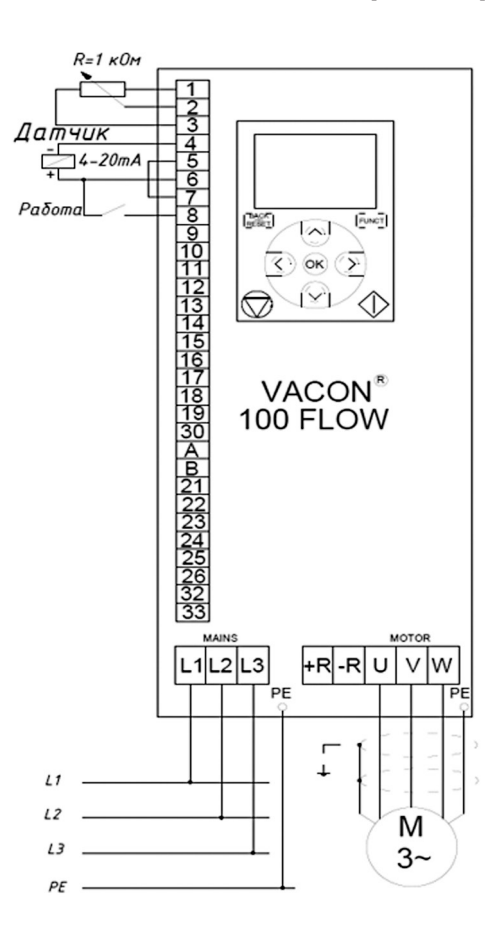

*Рисунок 7. Управление вращением двигателя. Пуск вперед и остановка тумблером.*

Порядок настройки преобразователя частоты VACON® 100 FLOW, **Р 1.2 = 2 ПИД**

- 1. Соединить входы и выходы к VACON® 100 FLOW в соответствии с рисунком 7.
- 2. Проверить данные двигателя и установить параметры в соответствии с таблицами ниже.
- 3. При подключении датчика установить перемычку между клеммами 5 и 7.

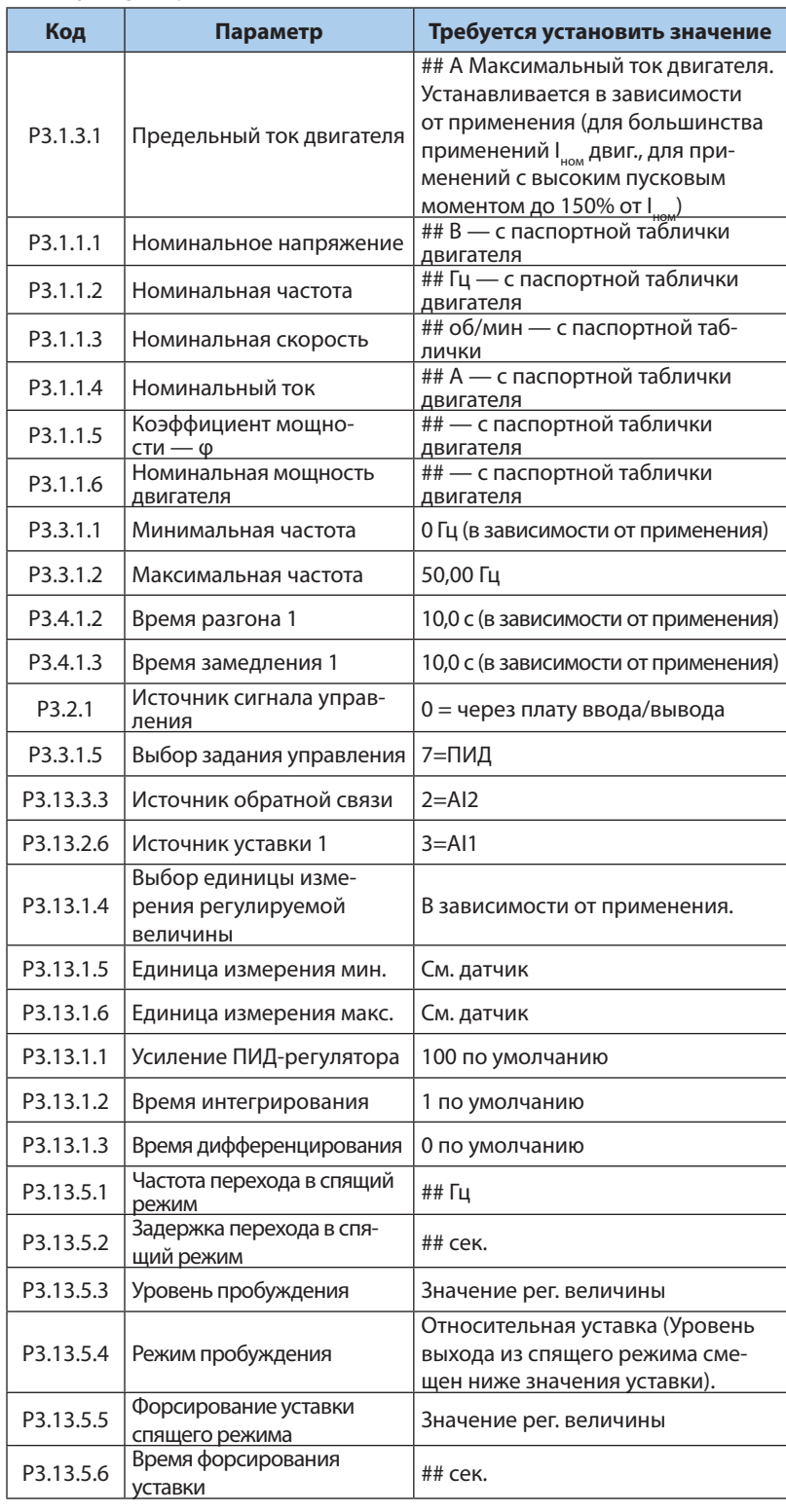

Danfoss

## **7. ПРОГРАММИРОВАНИЕ РЕЛЕЙНЫХ ВЫХОДОВ**

#### *старт, реверс и остановка тумблерами*

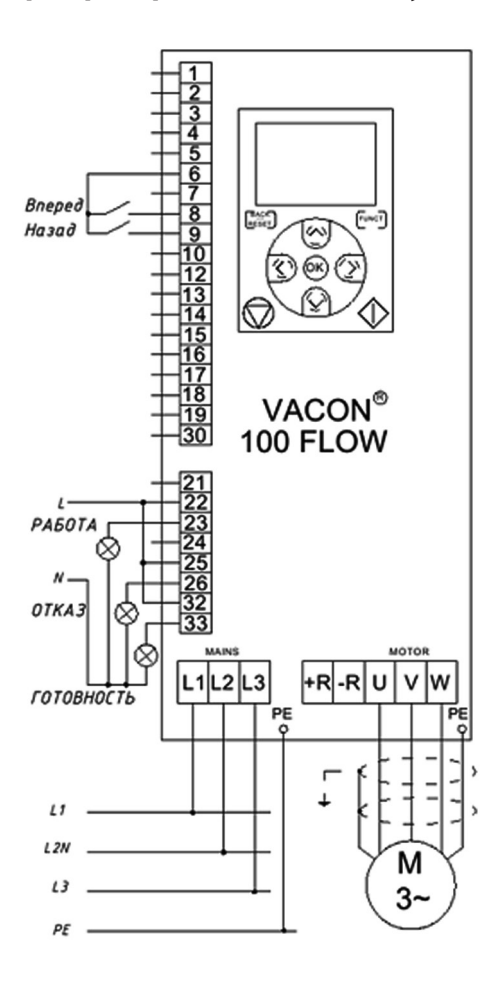

*Рисунок 8. Схема соединения релейных выходов.*

Порядок настройки преобразователя частоты VACON® 100 FLOW, **Р 1.2 = 0 стандартное:**

- 1. Соединить входы и выходы к VACON® 100 FLOW в соответствии с рисунком 8.
- 2. Проверить параметры двигателя в соответствии с таблицей:

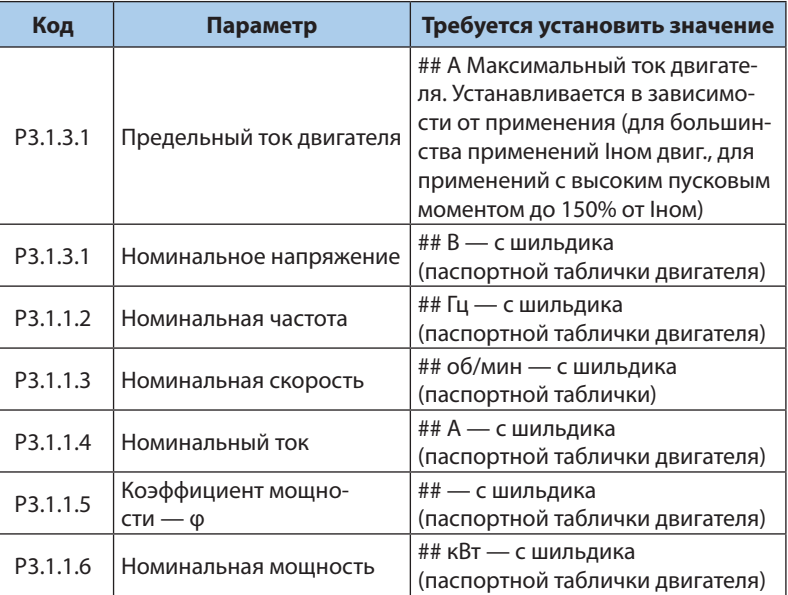

Провести идентификацию двигателя **Р3.1.2.4** см. 1.6: *Автоматическая идентификация двигателя.*

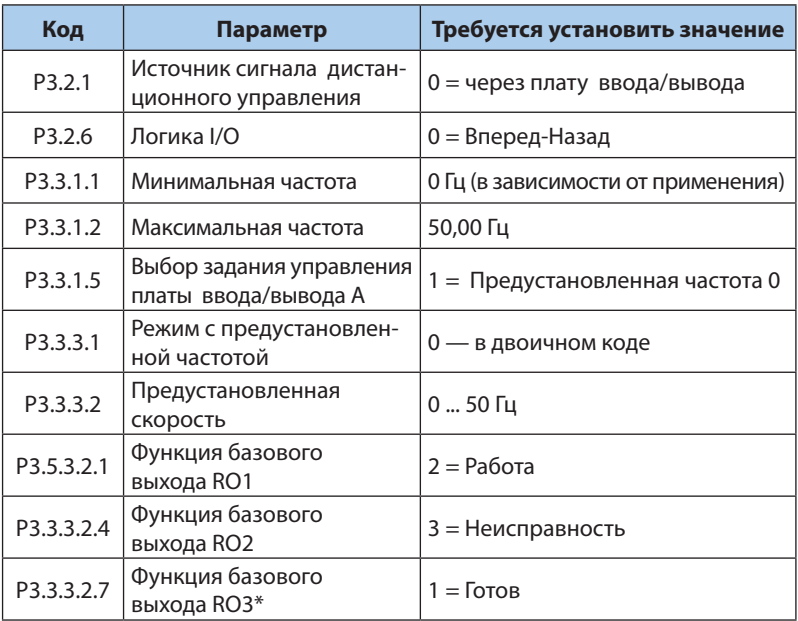

\* Параметр отображается только, если установлено более двух выходных реле.

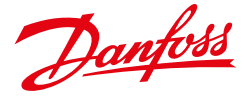

## **8. ПОЛУЧЕНИЕ ОТ ДВИГАТЕЛЯ ЭНЕРГИИ ДЛЯ ПОДДЕРЖАНИЯ НАПРЯЖЕНИЯ ЗВЕНА ПОСТОЯННОГО ТОКА И ПОДХВАТ НА ЛЕТУ**

#### *старт, реверс и остановка тумблерами*

Порядок настройки преобразователя частоты VACON® 100 FLOW, **Р 1.2 = 0 стандартное:**

- 1. Соединить входы и выходы к VACON® 100 FLOW в соответствии с рисунком 9.
- 2. Проверить параметры двигателя в соответствии с таблицей:

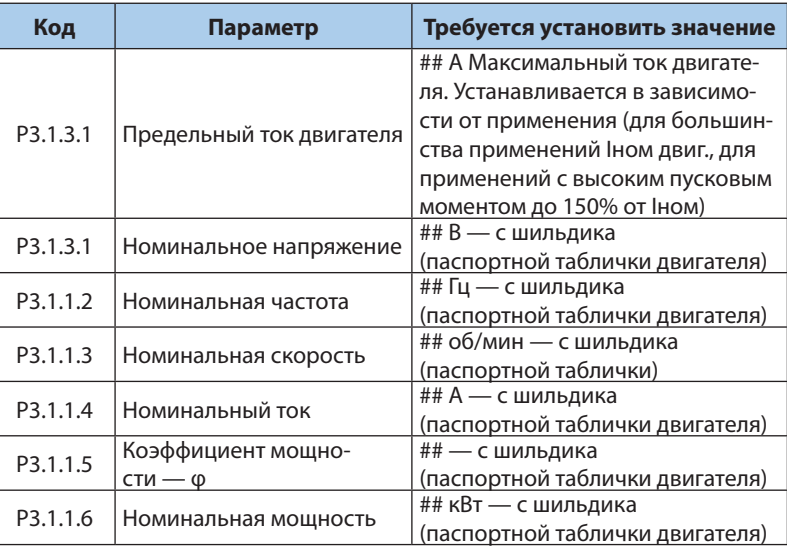

Провести идентификацию двигателя **Р3.1.2.4** см. 1.6: *Автомати-*

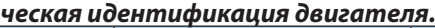

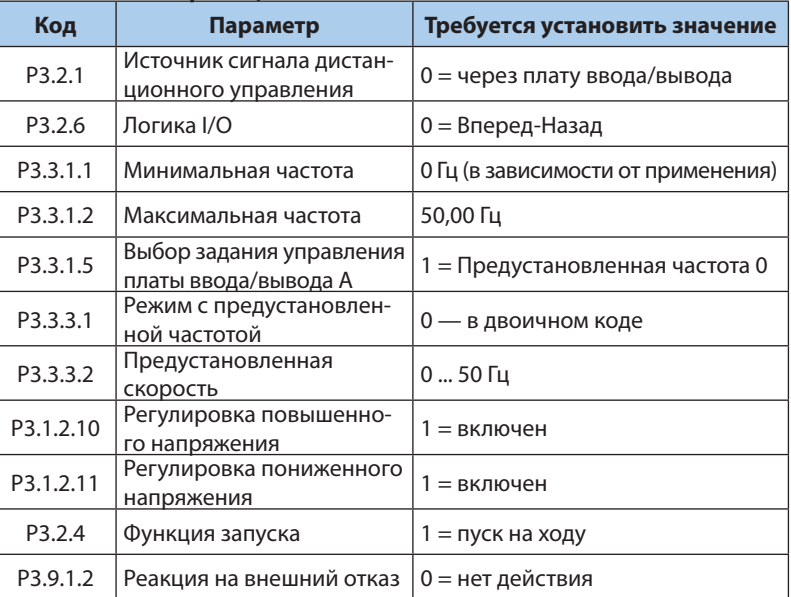

#### 3. Выбрать контролируемые параметры в соответствии с таблицей:

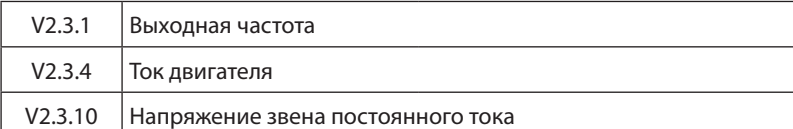

4. Включить привод в работу.

5. Отключить кратковременно электропитание и повторно включить, произвести контроль выбранных параметров.

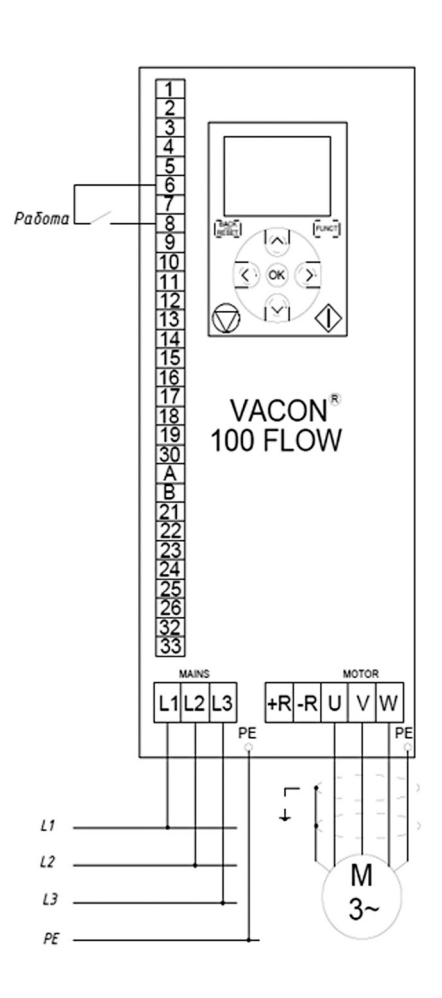

*Рисунок 9. Схема соединения входов/выходов.*

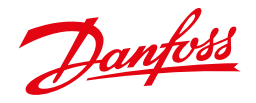

## **ПРИЛОЖЕНИЕ**

#### *Рекомендации по настройке ПИД регулятора.*

Установите Р.3.13.1.2 максимальное значение, Р.3.13.1.1 — 10 и плавно увеличивайте Р3.13.1.1 до появления автоколебаний, затем снизьте на 40%.

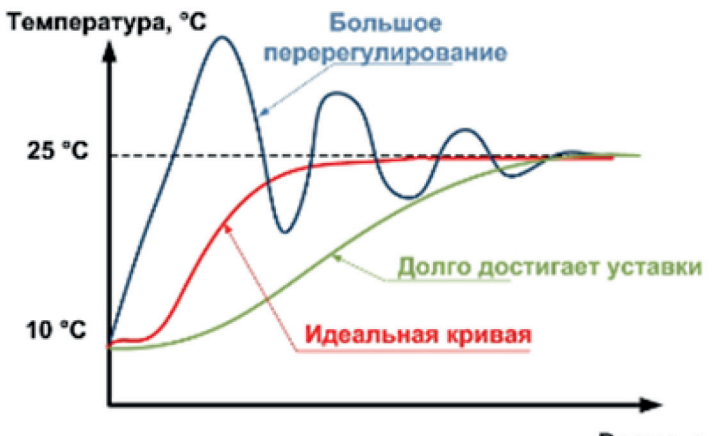

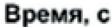

При найденном значении Р3.13.1.1 установите Р3.13.1.2 - 20 и снижайте до появления колебаний или появления очень большего перерегулирования. Увеличьте Р3.13.1.2 на 25%.

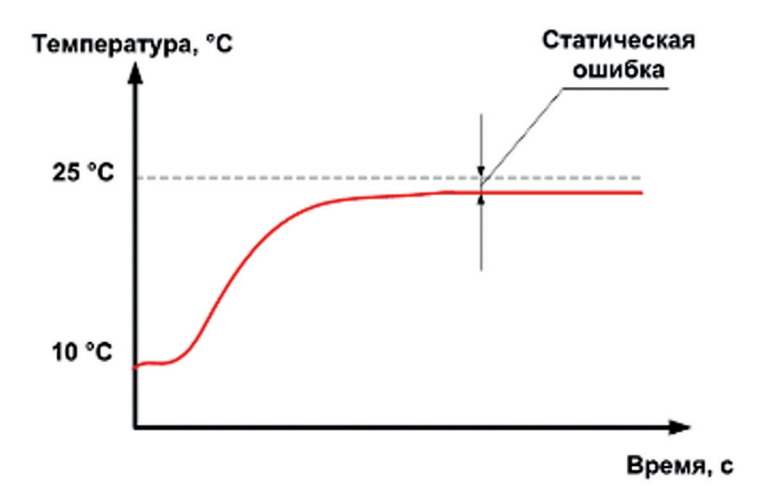

Интегральная составляющая позволяет избавиться от статической ошибки. В большинстве случаев настройка дифференциальной составляющей не требуется.

## **В большинстве случаев ПИД регулятор нормально работает со значениями, установленными по умолчанию.**